## **Anleitung für Studierende:**

Bitte melden Sie sich mit ihrer **TUM-Kennung** (die TUM-Email ist auch in TUMonline hinterlegt) über das Programm:

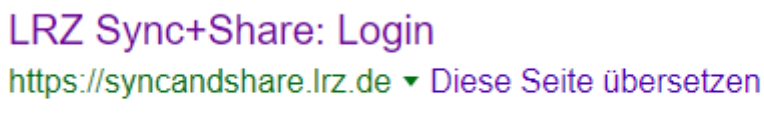

Share, sync and backup your files online.

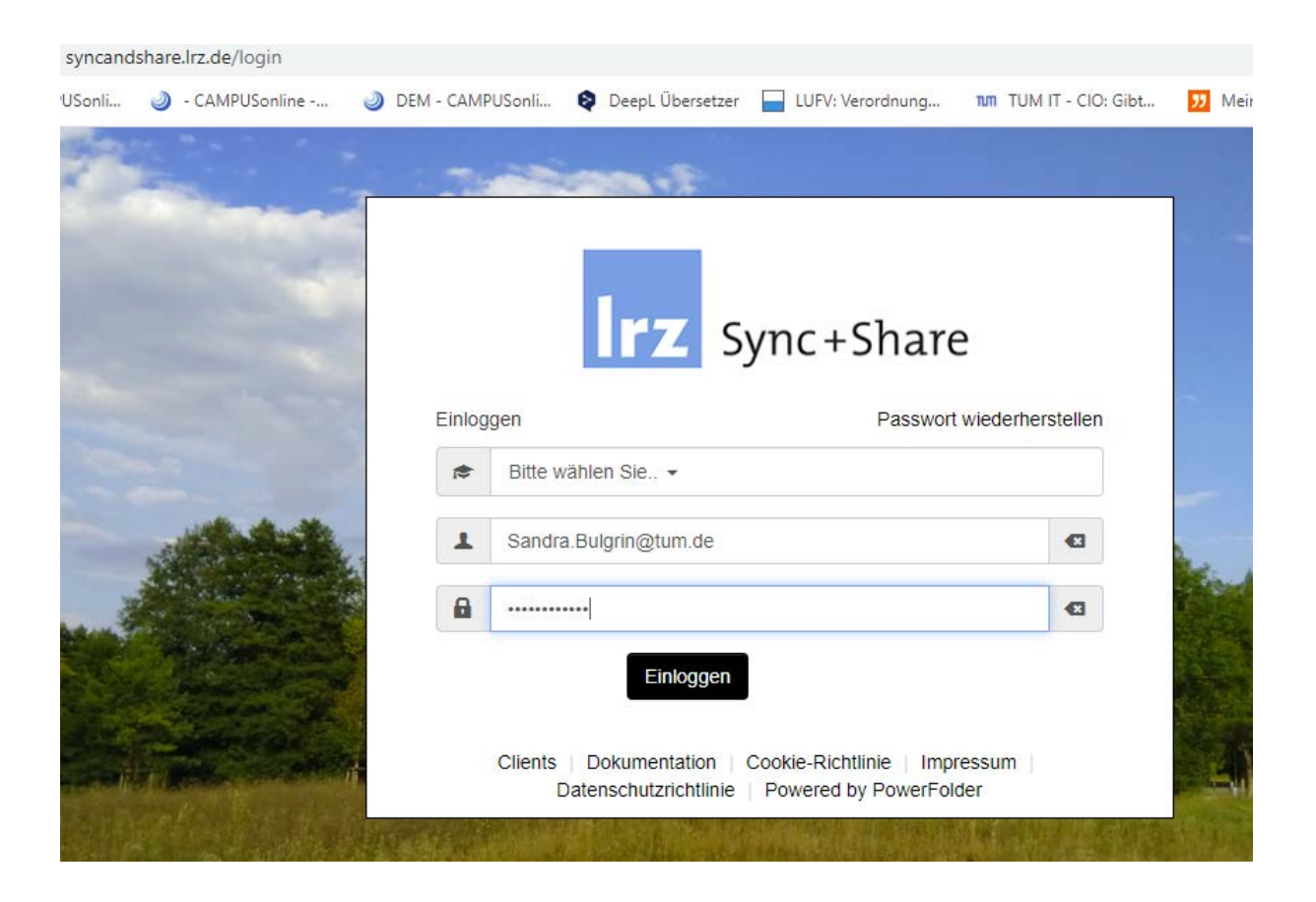

Erstellen Sie einen Ordner mit dem Plus (gelb markiert) und benennen diese mit "Name, Vorname, Datum" (im Beispiel Bulgrin, Sandra, 23.03.2020)

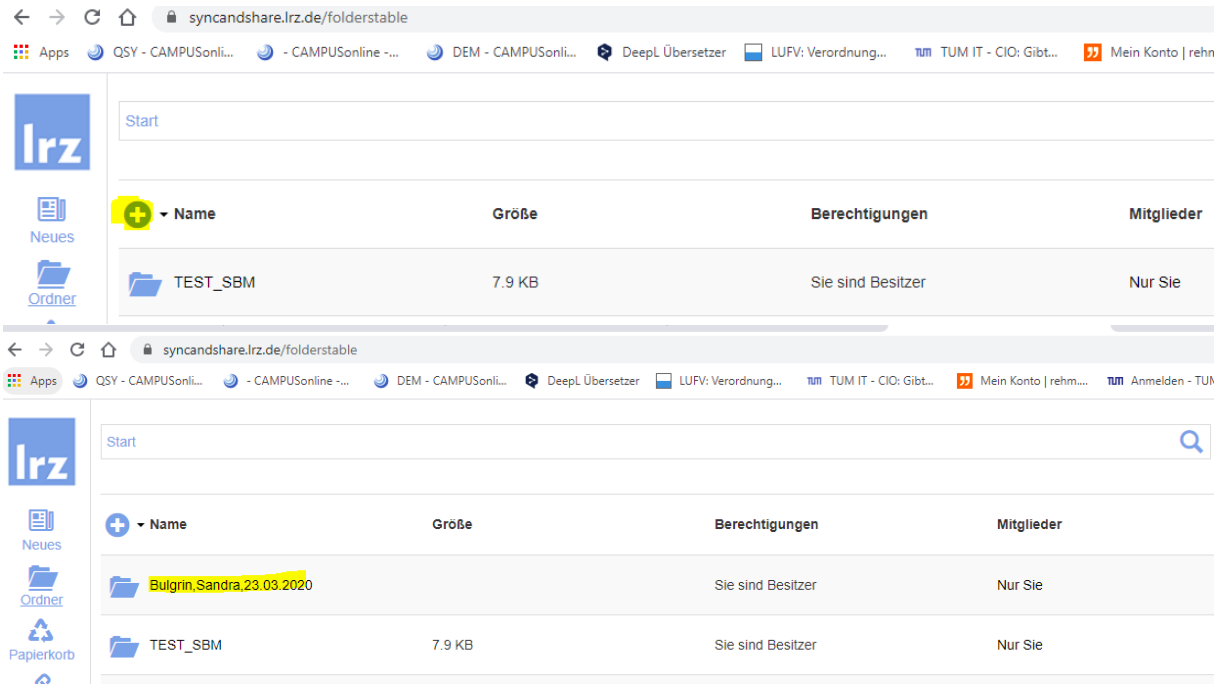

## Laden Sie Ihre Abschlussarbeit in den Ordner.

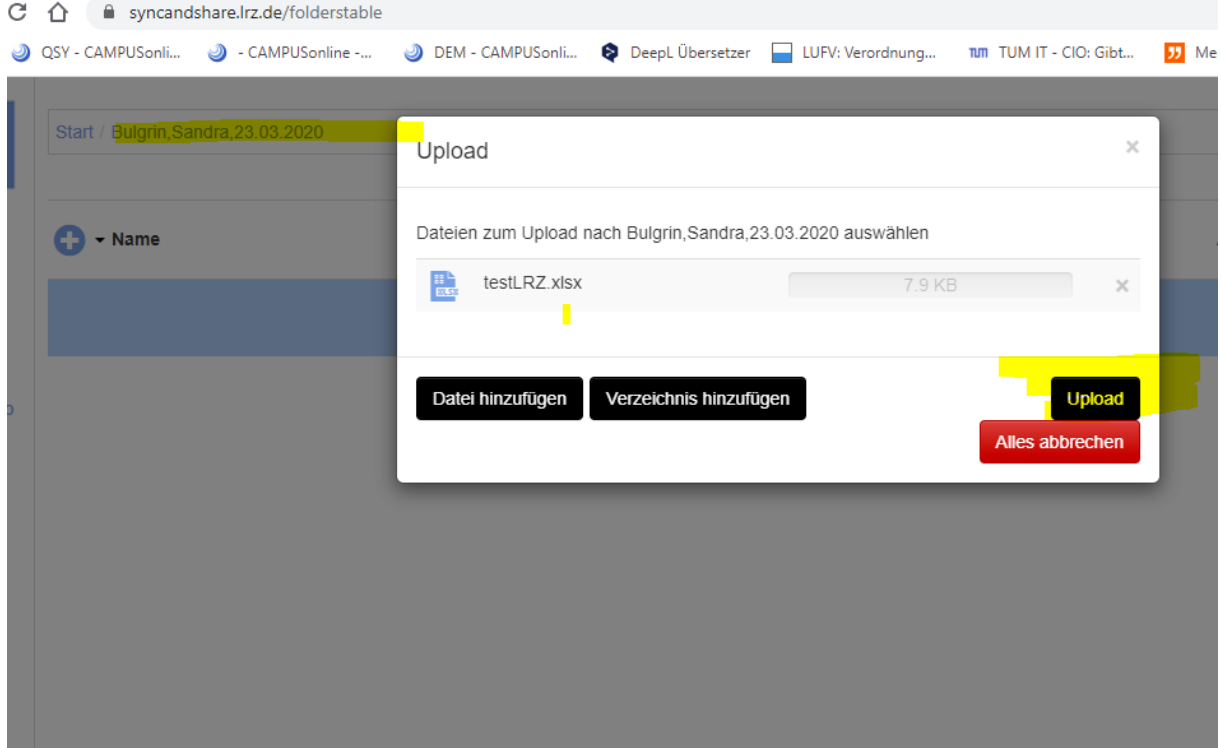

und Teilen

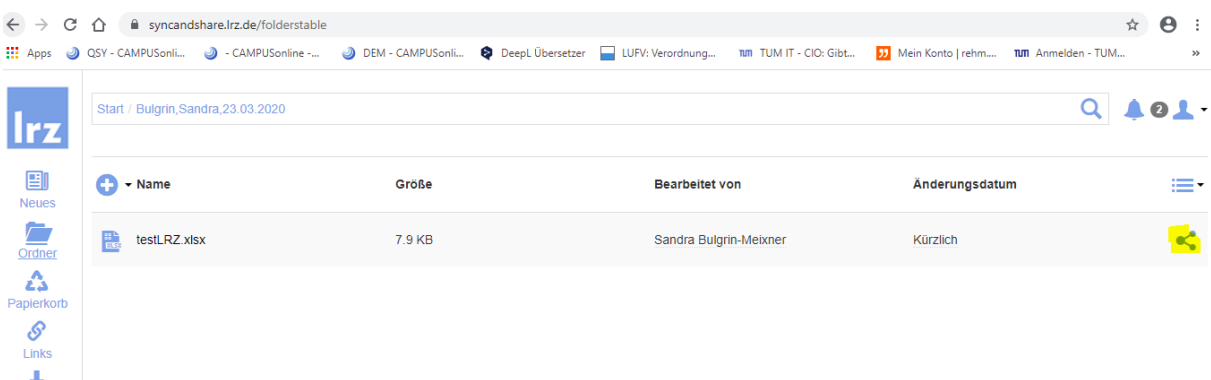

## Erhalten Sie einen Link

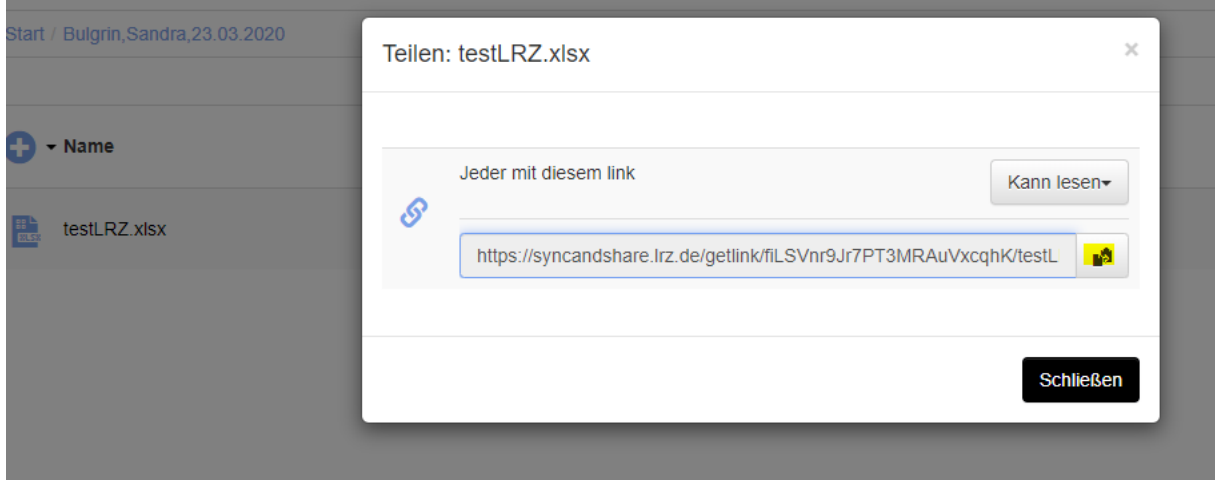

und senden diesen Link zur Datei a[n Beate.Hufnagel@tum.de](mailto:Beate.Hufnagel@tum.de) und an die Email von Ihrem Gutachter.

Hier finden Sie auch eine Anleitung des LRZ (auch für verschiedene Plattformen): <https://doku.lrz.de/pages/viewpage.action?pageId=17694913>